# **GPS Guide**

**GPS will auto-start** and stop with the truck isolator. *If the GSP doesn't start, unplug the USB lead then CAREFULLY plug the USB lead back into the unit.*

Firmly tap **STREET** for guided directions to an address, or **OFF ROAD** for topo maps including Grid coordinates.

If you get 'lost' in the GPS menus, unplug the USB until it shuts down then, gently insert the USB power plug.

### **Street Guidance**

Street guidance works similarly to Tomtom or Google maps in that you tap Find and enter an address.

Note: Grid coordinate is not available using street guidance.

## **Off Road**

This is the default Off Road first page which displays the Grid (918 168 in the image example to the right).

Tap 'View Lat-Lon' to move to page 2 and display the Lat-Lon coordinates.

## **Other views**

The **top-right button** allows you move through the various pages; Grid, Lat-Lon, Position (summary view), Waypoints (use to record a point to return to later), Fire Trails/Fire Area size and brief Help, then back to Grid.

Buttons from the top-left; exit, view full screen (Hide bottom menu), turn off-on GPS tracking and change to a different map scale. GPS tracking is indicated by a Green square in the bottom right corner

*Note: If the message 'indexing' appears on the middle-top of the screen wait until it completes (about 20 mins).*

### **Fire Trails**

The cross-country thick blue tracks are recorded brigade fire trails. The trails auto load when the GPS starts. Follow the blue track to drive the trail.

*Note: the GPS continuously records temporary trails, (Breadcrumbs). This can be used to retrace your track and find your way off the fireground especially at night. The trails are cleared when the GPS is powered off.*

**Fire Size**, 1. Drive to the burnt edge, 2. 'Press' Clear Temp Trails, 3. Drive the perimeter and finish where you started, 4. Read the size in the bottom field. *If incorrect, repeat the steps. You should only see a perimeter Blue or Green trail. (See right for an example)*

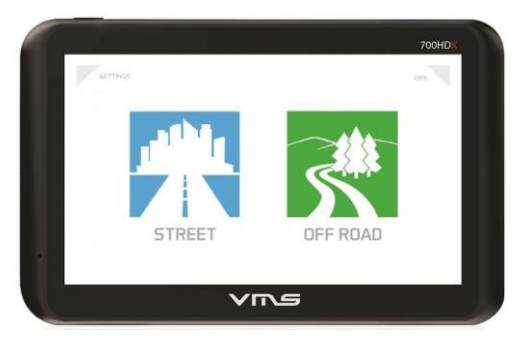

#### *Give the GPS time to respond to screen Taps*

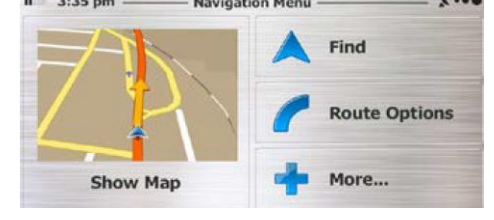

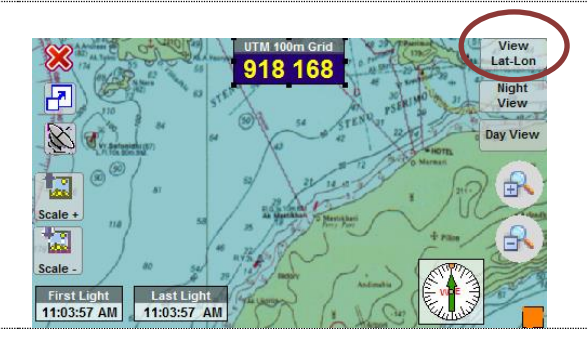

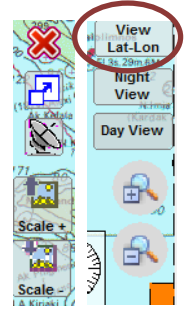

*If you tap Night View during the day, cover your head and GPS with a blanket/jumper and* tap *Day View to restore full brightness.*

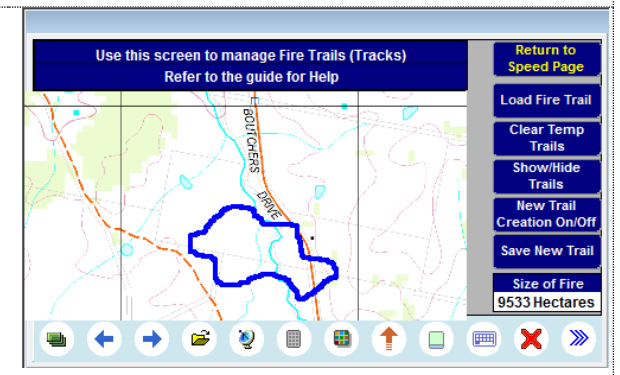